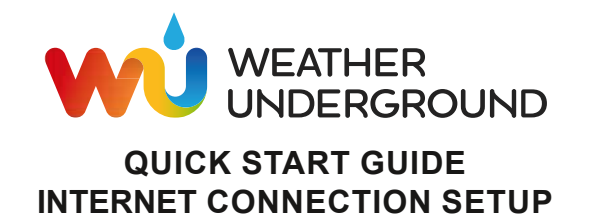

## **PART 1: REGISTER AT WEATHER UNDERGROUND**

- 1. Create and login a free account at www.wunderground.com
- 2. Click **More > Add a Weather Station**, or visit: https://www.wunderground. com/personal-weather-station/signup to register your PWS (Personal Weather Station) device and enter all of the information requested.
- 3. Once registered, unique "station ID" and station key (password) for your PWS are assigned to you by Wunderground.

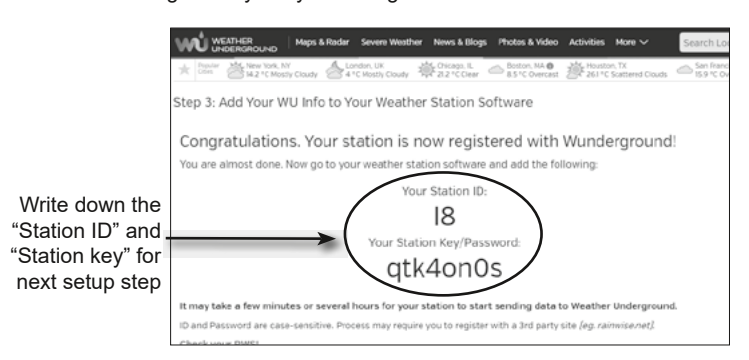

## **PART 2: SETUP THE INTERNET CONNECTION OF CONSOLE**

4. Activate the Access Point (AP) mode of the console by one of the following methods:

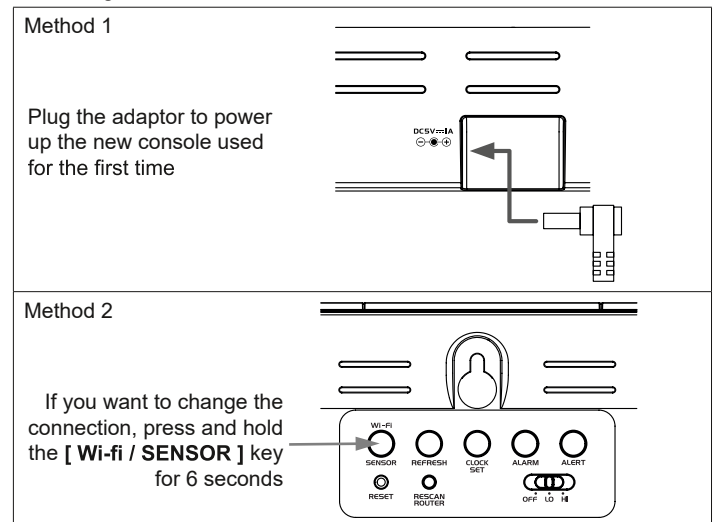

5. Check the status LED is flashing in green.

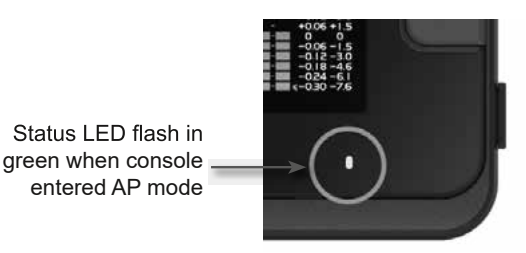

6. Use your Wi-fi enabled smart phone or computer device to directly connect to the console SSID: e.g. "PWS-XXXXXX".

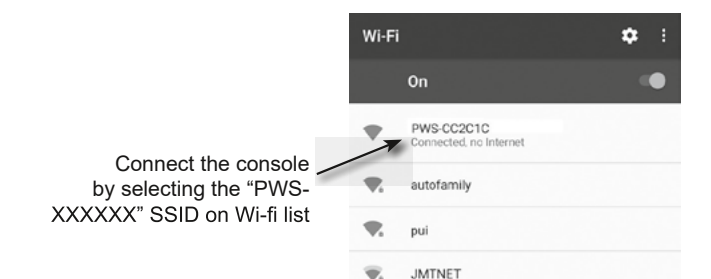

7. Open the web browser on your device and enter the following IP address into the address bar: **http://192.168.1.1** to access the console's web setup interface

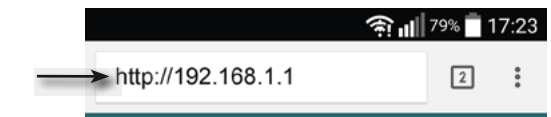

8. Enter the following information into the web setup interface.

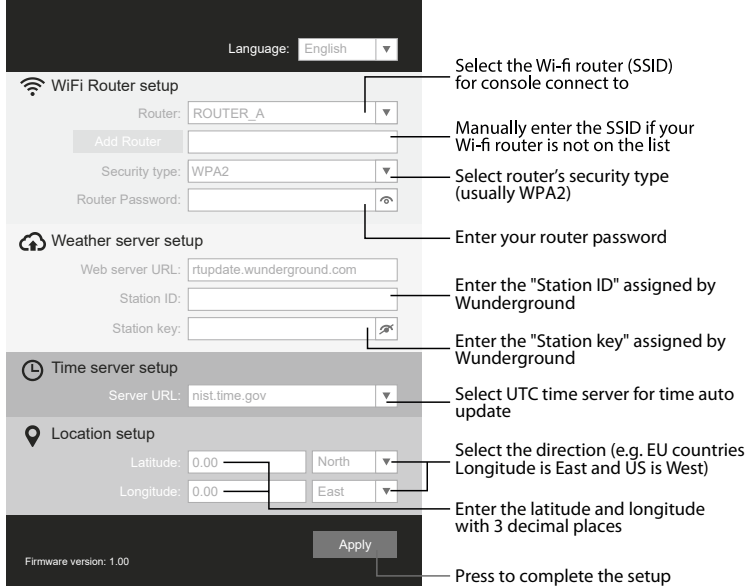

9. Click "Apply" to finish the setup. If all the information you entered is correct and uploaded to your console successfully, the LED status light will change to solid blue.

## Wi-fi icon will turn on when console is connected successfully to router

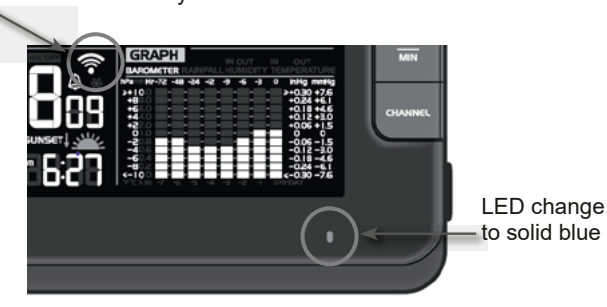

## **PART 3: VIEW THE WEATHER DATA ON WEATHER UNDERGROUND**

10. Go to www.wunderground.com and enter your station ID again to view the weather data.

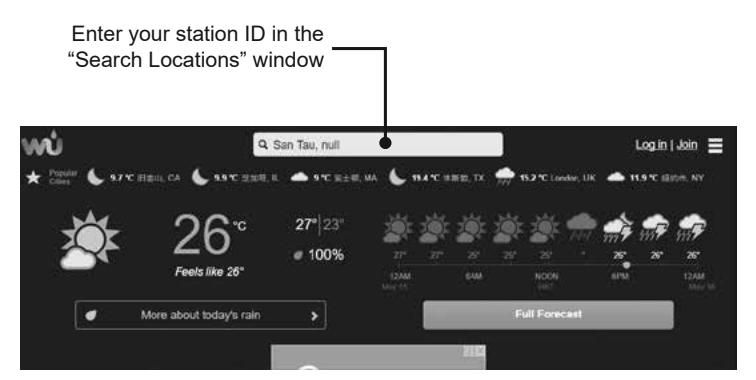

You can also download Apple iPad "Wunderstation" App and login to your own weather station to view the weather data.

(Please visit https://www.wunderground.com/download for more information.)

**Bresser GmbH** Gutenbergstr. 2 · DE-46414 Rhede Germany

Weather Underground is a registered trademark of The Weather Channel, LLC. both in the United States and internationally. The Weather Underground Logo is a trademark of Weather Underground, LLC. Find out more about Weather Underground at www.wunderground.com